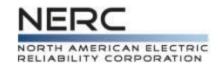

# The Generating Availability **Data System Process**

Data Reporting Instructions (DRI)

Module 12 - GADS Data Reporting Workshops June, 2019

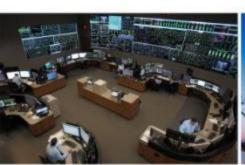

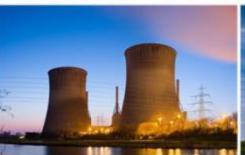

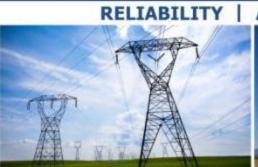

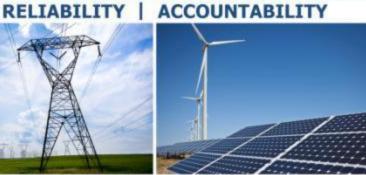

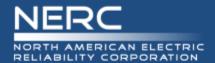

Below is a high level overview of the GADS process

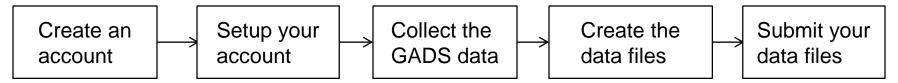

- The basics of each step
  - Create an account Work with your regional rep and NERC. Done once in webE-GADS
  - Setup your account Work with your regional rep and NERC. Done once then updated as needed/annually for changes in company, unit, or data reporter status in webE-GADS
  - Collect the GADS data ongoing every day using webE-GADS, commercial GADS software, or custom in-house GADS software
  - Create the data files ongoing every month/quarter in your GADS software
  - Submit your data files ongoing every month/quarter in webE-GADS

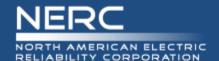

# Step 1 – Create An Account

- Use this form
  - https://www.nerc.com/pa/RAPA/gads/GADS%20FAQ/Instructions\_for\_OA TI\_account\_IE.pdf.
- Acquire a digital certificate from OATI
  - Go through your company's Information Security Officer to get the certificate
  - Install it on your PC
  - Configure it in Internet Explorer no other browser is compatible
- To create an account in webE-GADS
  - Setup a webCARES account in the OATI NERC webPortal
  - Complete and send in the "webPortal Registered Entity User Admin Registration Form"
  - Select the NERC product "webE-GADS"
  - NERC will work with OATI to create your account

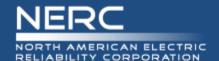

# **Step 2 – Setup Your Account**

- To setup your account in webE-GADS
  - Fill in the "OATI account" contact information for your company
    - If you are the data reporter fill in your contact information
    - If you select a Delegated Reporting Entity to report your data, fill in their contact information
  - Fill in your company information
  - If needed, set up units
    - You will need to fill in the nine required design data fields for each unit
  - webE-GADS requires that you
    - Validate the data for contact, company, and units annually
    - Update the data for contact, company, and units whenever they change

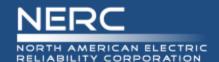

# Step 3 - Collect The GADS Data

## To collect the GADS data

- Use a software package like MicroGADS, Open Source GADS, PowerGADS, webE-GADS, or a custom package, to store and validate your GADS data
- Form the daily habit of reviewing the control room log books for event information to identify the system, component, and cause for each event
  - Make it a work goal to try and complete the event entries for yesterday by COB today in your GADS data collection system to keep the information fresh
  - Mondays, long weekends, holidays, and vacations will require a catch-up effort to bring forward so don't put this task off
  - Don't wait till the end of the month to collect the event data as it will be harder to get and less accurate
- Identify the SCADA systems or reports that record the performance data
  - Fuels burned, generation, installed capacity
- Work with your IT department to create software interfaces for the fuel and generation performance data to automate its collection

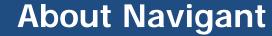

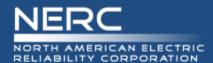

### NAVIGANT'S GLOBAL GENERATION SERVICES

Global Generation Services Focuses on Three Major Area of Focus:

#### Generation Data

- Generation Knowledge Service (GKS)
  - Fossil, Hydro and Wind benchmarking
  - More than 450 GW's of capacity in the database
  - Mix of international units
- MicroGADS
  - Meets IEEE international standards
  - Allows for reliability/availability analysis
  - Easy reporting to GKS

#### Generation Performance

- Cost/Performance benchmarking
- Staffing and organizational analysis
- Operational and process review
- Best practice/performance improvement

### Asset Management

- Decision/real option analysis
  - o Fleet asset mix strategies
  - o Capital investment decision/prioritization

NAVIGANT

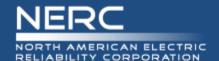

# **Step 4 – Create The Data Files**

- The procedure for creating the event and performance data files in 05/07 format files for submission to webE-GADS will depend on the software you are using
  - In general your data will have to pass two levels of error checking first
    - Level 1 front end error checking
      - Validates the event and performance data as you enter it on screen to ensure
        - That you only use approved values for the various codes, et cetera
        - That you enter all the required data fields
    - Level 2 whole month error checking
      - Validates all of the data you have entered at a higher level to ensure
      - That all of the data balances out month by month
  - Then you have to run the function that creates the 05/07 files
    - Consult your software manual for this information
  - Once created, you may have to manually edit and/or copy the files to
    - Include features that are unsupported by your software such as a dominant derate code
    - Modify events for an ISO GADS filing (ISO GADS is covered in Appendix M)
    - You will have to know the format of the files to edit them RELIABILITY | ACCOUNTABILITY

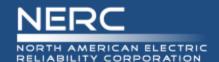

# **Step 5 – Submit The Data Files**

- To submit your data files
  - Login to webE-GADS
  - Go to the Data > Import screen
  - Type in the locations of your Performance 05 and Event -07 files
  - Press import
  - Deal with any import errors
  - Log out
  - webE-GADS requires time to process your data so wait a few hours
  - Login to webE-GADS again
  - Go to the Checklist screen
  - Validate your data import one quarter at a time
  - Deal with any validation errors
  - When both files are fully validated you are done

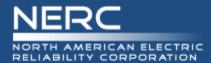

- Problem: You have mastered the GADS process and are ready to start entering your data.
- Question: During which step in the GADS process will you need to enter the required design data?
  - A. Step 1 Create An Account
  - B. Step 2 Setup Your Account
  - C. Step 3 Collect The GADS Data
  - D. Step 4 Create The Data Files
  - E. Step 5 Submit The Data Files
- Answer: B. Step 2 Setup Your Account
- Explanation: One part of setting up your account is to setup your units and you will need their required design data to do that

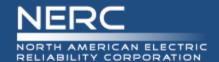

## **Note On Validation Errors**

- webE-GADS performs high level checks on the performance data using a factor called the MW Multiplier that can produce warnings you should never ignore. Some typical checks:
  - Gross Maximum Capacity MW <= Nameplate Rating \* (1 + MW Multiplier)</li>
  - NAG <= ((NMC + 1) \* Service Hours \* (1 + MW Multiplier)</p>
  - If you get one of these warnings there is something seriously wrong with your data

| Unit Type                                       | Unit Code Range  | MW Mult |
|-------------------------------------------------|------------------|---------|
| Combined Cycle GT units                         | 300-399, 700-799 | 0.20    |
| Combined Cycle ST units                         | 100-199, 600-649 | 0.20    |
| CoGeneration GT units                           | 300-399, 700-799 | 0.20    |
| CoGeneration ST units                           | 100-199, 600-649 | 0.20    |
| CoGeneration Block                              | 800-899          | 0.10    |
| Combined Cycle Block                            | 800-899          | 0.15    |
| Fluidized Bed                                   | 650-699          | 0.10    |
| Fossil-Steam                                    | 100-199, 600-649 | 0.30    |
| Gas Turbine/Jet Engine (Simple Cycle Operation) | 300-399, 700-799 | 0.30    |
| Geothermal                                      | 800-899          | 0.10    |
| Internal Combustion/Reciprocating Engines       | 400-499          | 0.10    |
| Miscellaneous                                   | 800-899          | 0.10    |
| Multi-boiler/Multi-turbine                      | 800-899          | 0.10    |
| Nuclear                                         | 200-299          | 0.10    |
| Pumped Storage/Hydro                            | 500-599, 900-999 | 0.50    |

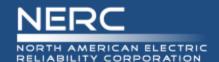

## **GADS Resources - NERC Website**

- NERC GADS web page:
  - https://www.nerc.com/pa/RAPA/gads/Pages/GeneratingAvailabilityDataSyste m-(GADS).aspx
- Data Reporting Instructions (DRI) and reporting templates:
  - https://www.nerc.com/pa/RAPA/gads/Pages/Data%20Reporting%20Instructions.aspx
- Frequently Asked Questions (FAQs):
  - https://www.nerc.com/pa/RAPA/gads/Pages/GADS-FAQ.aspx
- Training page:
  - https://www.nerc.com/pa/RAPA/gads/Pages/Training.aspx
- GADS Working Group web page:
  - http://www.nerc.com/comm/PC/Pages/Generating-Availability-Data-System-Working-Group-(GADSWG)-2013.aspx

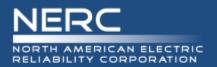

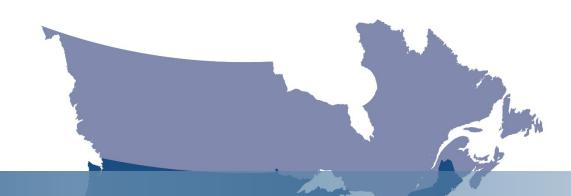

# **Questions and Answers**

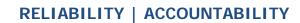